# [Journaux d'activité pour Mobile](https://support.walkme.com/fr/knowledge-base/journaux-dactivite-pour-mobile/)

Le journal d'activité est un outil de collaboration simple qui vous permet de suivre les modifications apportées aux éléments de votre compte, y compris l'heure/la date, l'utilisateur, le système, l'action, la description.

#### En quelques mots

Le journal d'activité pour Mobile est l'endroit où les utilisateurs peuvent suivre toutes les activités effectuées dans le compte WalkMe Mobile, notamment la création de contenu et les modifications de la configuration.

Il est d'autant plus important de disposer de capacités de visibilité et de contrôle que :

- Les organisations mondiales veulent surveiller les activités des filiales/régions
- Le contenu est géré dans différents environnements

#### Comment y accéder

- 1. Accédez à la console WalkMe Mobile à l'adresse suivante : console.mobile.walkme.com
- 2. Cliquez sur l'onglet Paramètres et sélectionnez « Journal d'activité »
- 3. Par défaut, vous verrez les journaux d'activité pour TOUTES les applications dans le compte Remarque : filtrez par mot-clé ou date

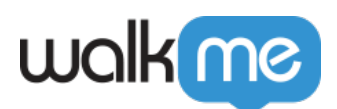

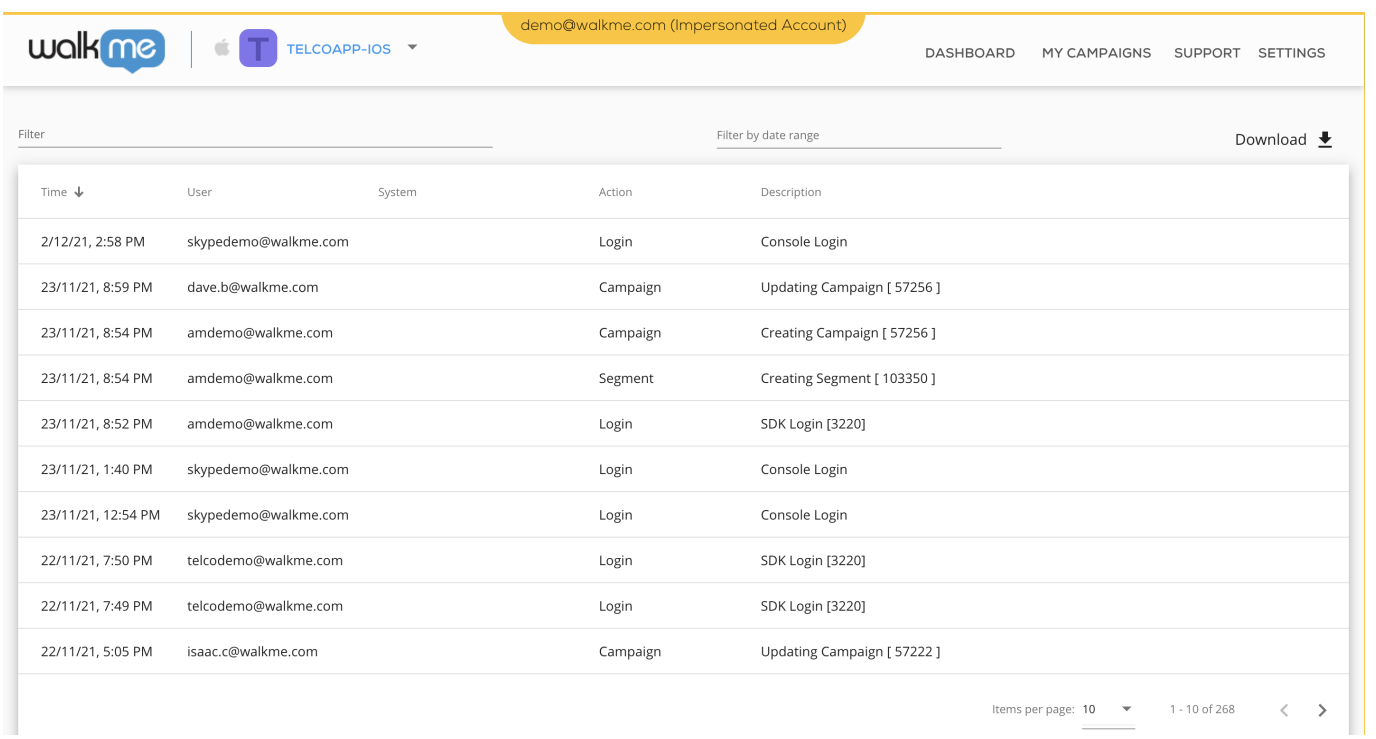

## Récapitulatif des journaux d'activité

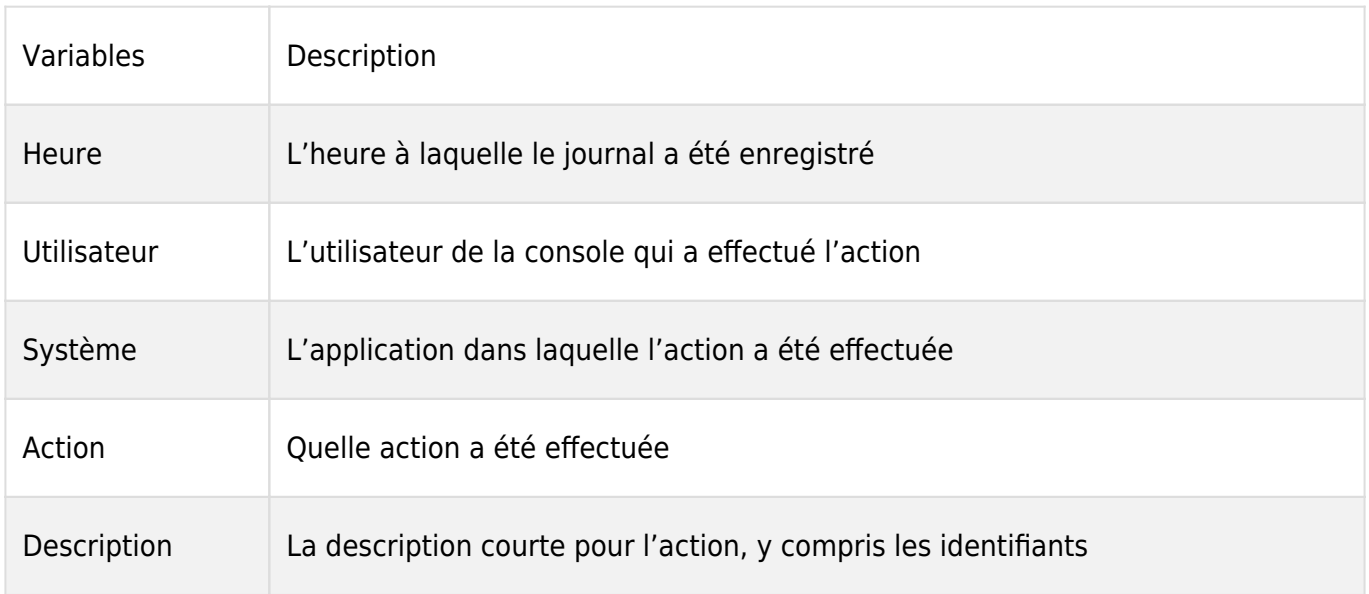

### Types de journaux d'activité

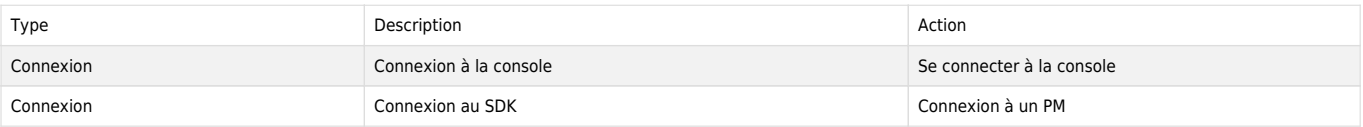

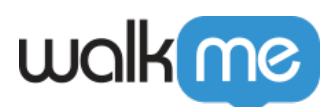

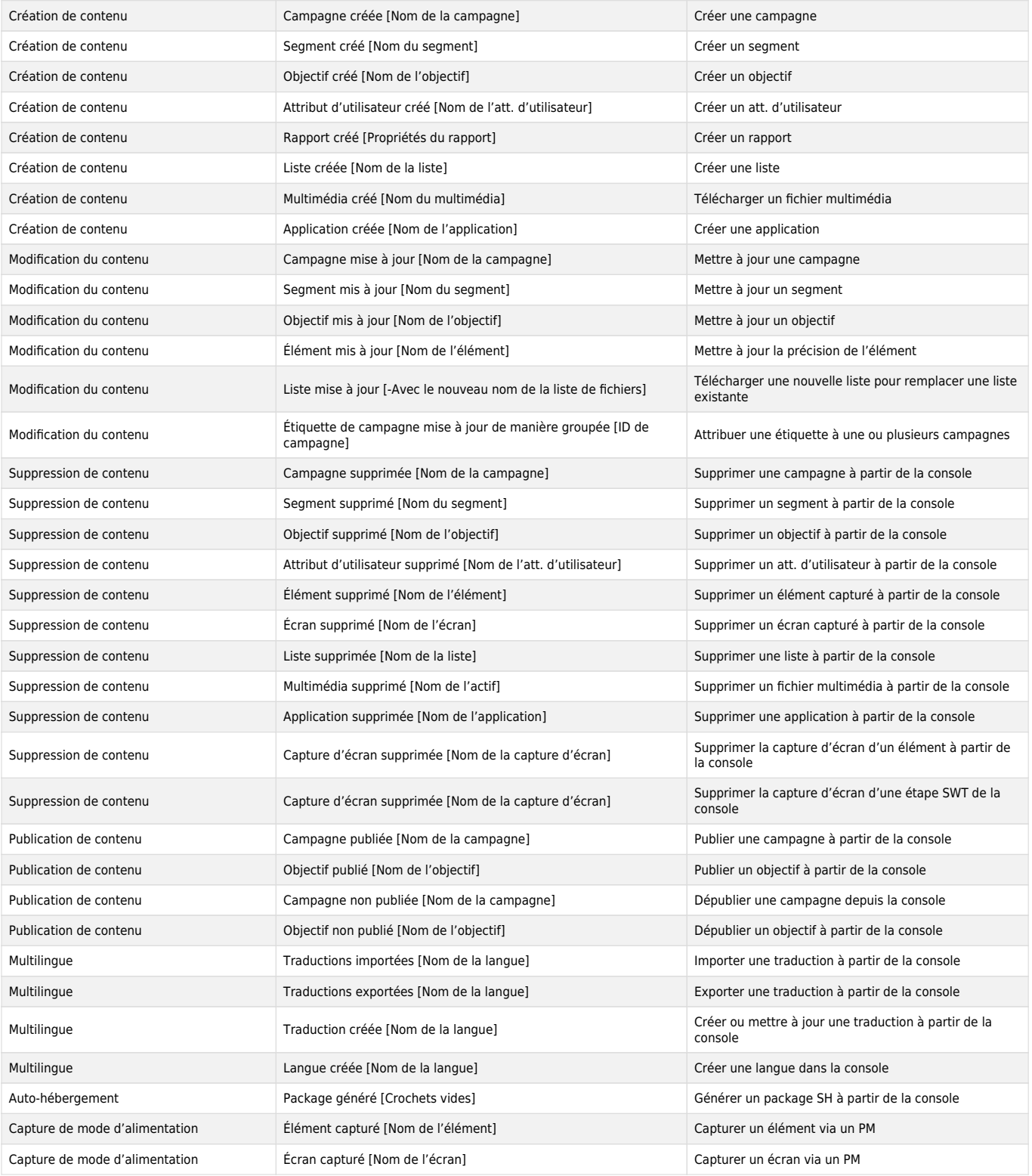

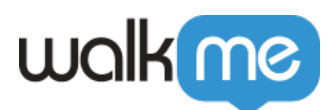

#### Essayez

Allez sur votre journal d'activité et téléchargez les données d'activité. Voyez qui a été le plus actif au cours d'une semaine donnée et donnez-lui la reconnaissance qu'il ou elle mérite !